# **70-496 60 Q&S Administering Visual Studio Team Foundation Server 2012**

Exam Code: http://www.aoowe.com/practice-70-496-3237.html Certification: MCSD Posted: 2017-06-20 **http://www.aoowe.com**

# **Question 1**

Which two actions should you perform? Your network environment includes a Microsoft Visual Studio Team Foundation Server (TFS) 2012 server that SharePoint and SQL Server 2012 Reporting Services (SSRS). You develop a custom report to track progress for all new projects. You need to ensure that the report is included in all new projects when they are created. Which two actions should you perform? (Each correct answer presents part of the solution. Choose two.) A. Add the report file to the TfsReports folder on the reporting server. B. Add a report entry to the ReportsTasks.xml in the process template. C. Add the report file to the Reports folder for the process template. D. Add a report entry to the ProcessTemplate.xml in the process template. Correct Answer: AD Explanation/Reference: **Question 2** What should you do? DRAG DROP Your network environment includes a Microsoft Visual Studio Team Foundation Server (TFS) 2012 server. You need to configure TFS to send an email notification to a group of testers when a build is completed. What should you do? (To answer, move the three appropriate actions from the list of actions to the answer area and arrange them in the correct order.) Select and Place: Posted 2.017-50-20<br>
Mathematical and you perform?<br>
Which we add a state and solid you perform?<br>
We are neverthely assume that the least is interested with a state of the state of the state of the state of the state of the

Correct Answer:

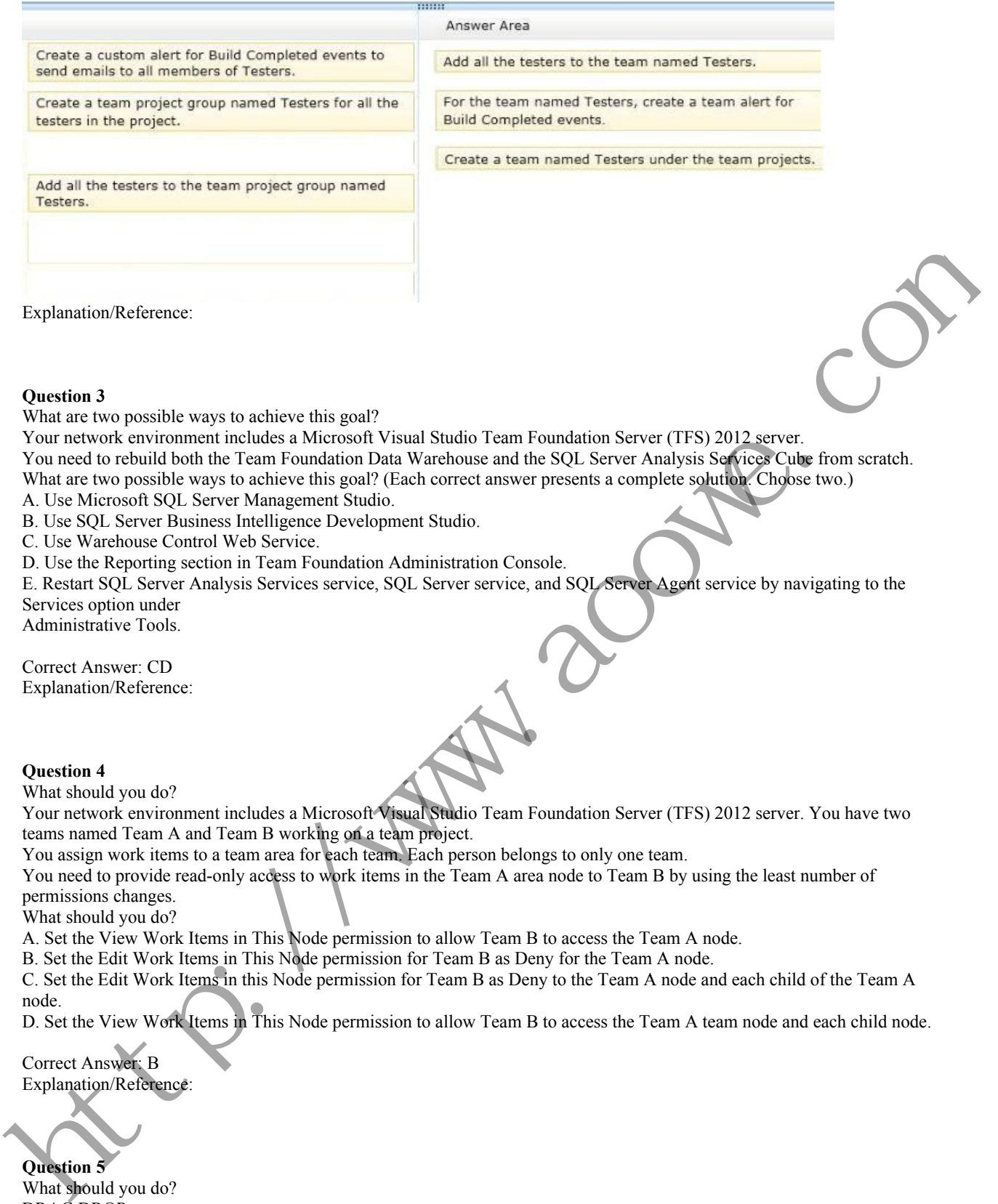

#### **Question 3**

What are two possible ways to achieve this goal?

Your network environment includes a Microsoft Visual Studio Team Foundation Server (TFS) 2012 server.

You need to rebuild both the Team Foundation Data Warehouse and the SQL Server Analysis Services Cube from scratch.

What are two possible ways to achieve this goal? (Each correct answer presents a complete solution. Choose two.)

A. Use Microsoft SQL Server Management Studio.

B. Use SQL Server Business Intelligence Development Studio.

C. Use Warehouse Control Web Service.

D. Use the Reporting section in Team Foundation Administration Console.

E. Restart SQL Server Analysis Services service, SQL Server service, and SQL Server Agent service by navigating to the Services option under

Administrative Tools.

Correct Answer: CD Explanation/Reference:

#### **Question 4**

What should you do?

Your network environment includes a Microsoft Visual Studio Team Foundation Server (TFS) 2012 server. You have two teams named Team A and Team B working on a team project.

You assign work items to a team area for each team. Each person belongs to only one team.

You need to provide read-only access to work items in the Team A area node to Team B by using the least number of permissions changes.

What should you do?

A. Set the View Work Items in This Node permission to allow Team B to access the Team A node.

B. Set the Edit Work Items in This Node permission for Team B as Deny for the Team A node.

C. Set the Edit Work Items in this Node permission for Team B as Deny to the Team A node and each child of the Team A node.

D. Set the View Work Items in This Node permission to allow Team B to access the Team A team node and each child node.

Correct Answer: B Explanation/Reference:

**Question 5** What should you do? DRAG DROP

Your network environment includes a Microsoft Visual Studio Team Foundation Server (TFS) 2012 server named Server1. Server1 is use' by two development teams, Devi and Dev2, each of which has its own team project collection.

You add a second TFS 2012 server named Server2, which also uses an instance of Microsoft SQL Server 2012.

You need to move all of Dev2's content from Server1 to Server2.

What should you do? (To answer, move the six appropriate actions from the list of actions to the answer area and arrange them in the correct order.)

Select and Place:

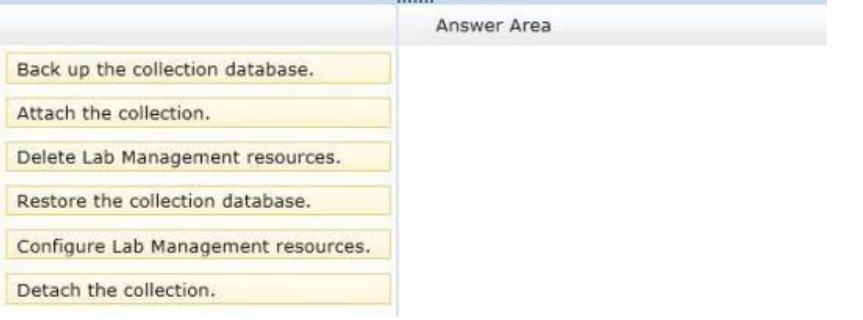

## Correct Answer:

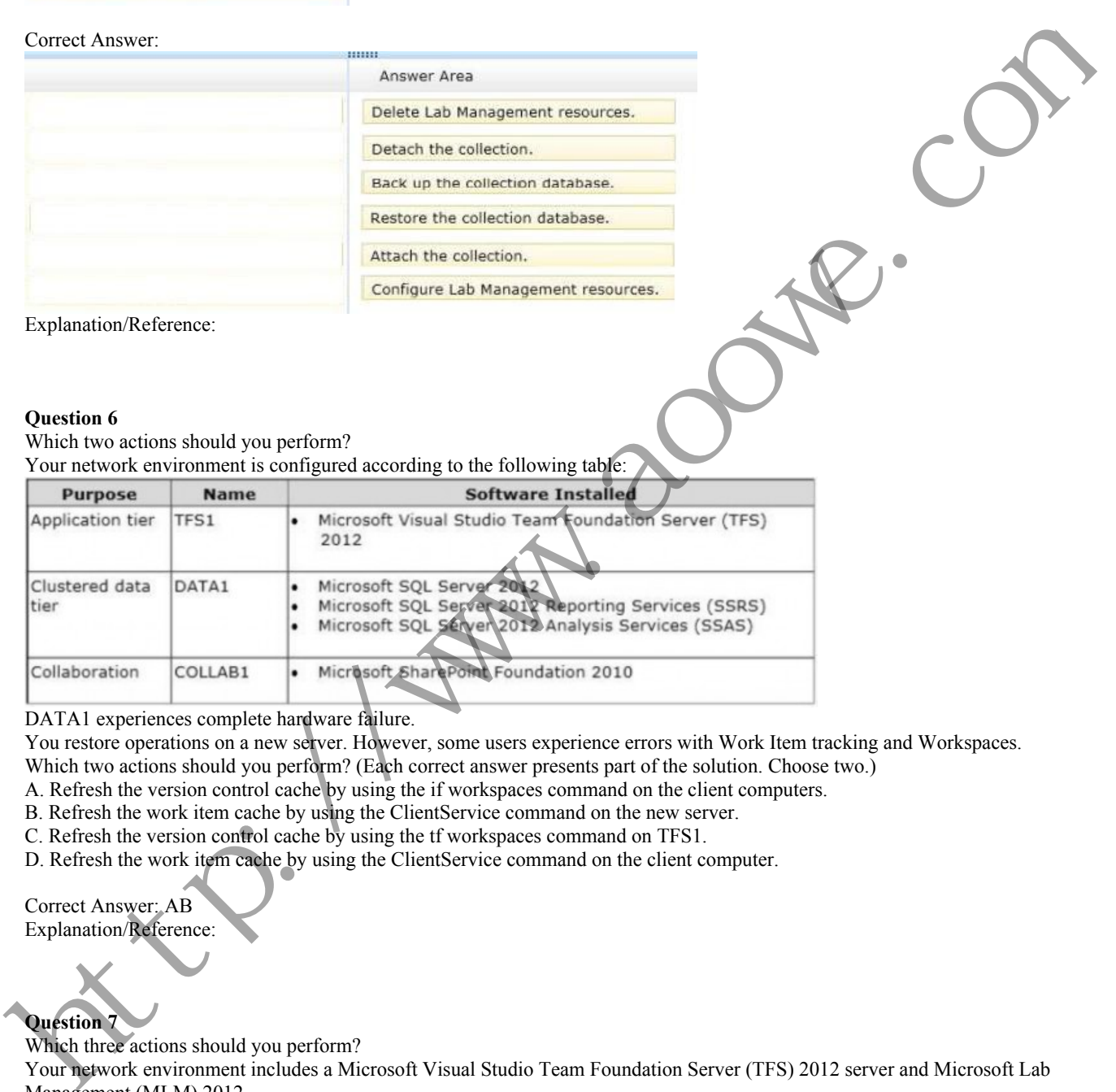

Explanation/Reference:

#### **Question 6**

Which two actions should you perform? Your network environment is configured according to the following table:

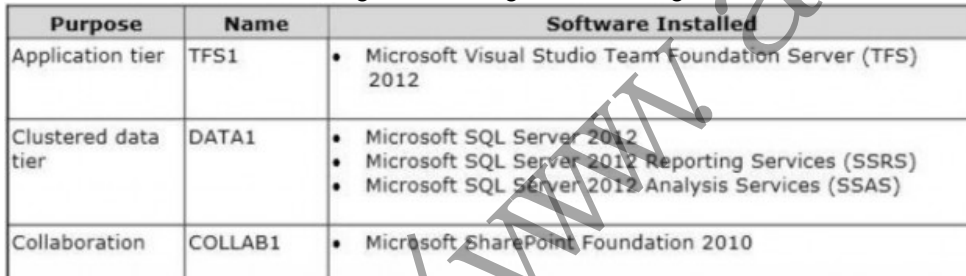

# DATA1 experiences complete hardware failure.

You restore operations on a new server. However, some users experience errors with Work Item tracking and Workspaces.

Which two actions should you perform? (Each correct answer presents part of the solution. Choose two.)

- A. Refresh the version control cache by using the if workspaces command on the client computers.
- B. Refresh the work item cache by using the ClientService command on the new server.
- C. Refresh the version control cache by using the tf workspaces command on TFS1.
- D. Refresh the work item cache by using the ClientService command on the client computer.

Correct Answer: AB Explanation/Reference:

# **Question 7**

Which three actions should you perform?

Your network environment includes a Microsoft Visual Studio Team Foundation Server (TFS) 2012 server and Microsoft Lab Management (MLM) 2012.

You want to create a clone of the development test environment in your domain that will support testing patches of your software while continuing to support release testing in the existing environment.

You need to configure the environment to support network isolation.

Which three actions should you perform? (Each correct answer presents part of the solution. Choose three.)

- A. Add each machine to a workgroup.
- B. Install a test agent into each machine.
- C. Add a NAT server to the environment.
- D. Configure the test agent in each machine.

E. Store the environment in a library.

F. Add a domain controller to the environment.

Correct Answer: ABF Explanation/Reference:

#### **Question 8**

Which three components should you back up?

Your network environment includes a dual-tier Microsoft Visual Studio Team Foundation Server (TFS) 2012 installation. The first server hosts Microsoft

SQL Server and Analysis Services, and the second server hosts TFS Application Tier and Reporting Services. The TFS installation uses the company's Enterprise SharePoint Server, which is backed up by a different team. You need to perform regular backups of the TFS server, and you need to keep the size of the backup to the minimum. Which three components should you back up? (Each correct answer presents part of the solution. Choose three.) SO. Several and Analysis Severices. and the second several such as The Application Terms of Reporters.<br>The TFS installation use the company is Eureprice SharPoint Server, which is builded up to different team.<br>An TFS conf

A. TFS Configuration and Collection databases

B. Configuration database

C. SharePoint Products databases

D. Analysis databases

E. Warehouse database

Correct Answer: ACD Explanation/Reference:

#### **Question 9**

What should you do?

Your client's network environment includes a Microsoft Visual Studio Team Foundation Server (TFS) 2012 server that uses default permission sets. For each team project, all TFS group members are unique.

The company stores sensitive information in a source code control folder.

You need to restrict check-in access to the folder to only the Project Administrators group. You need to achieve this goal by using the minimum set of permission changes.

What should you do?

A. Deny Contribute permission to the folder for the Contributors group.

B. Allow Check In permission to the Project Administrators group on the folder.

C. Deny Check In permission to the folder for the Contributors group.

D. Deny Check In permission to the folder for the Valid Project Collection Users group.

Correct Answer: C Explanation/Reference:

#### **Question 10**

What should you do?

Your network environment includes a Microsoft Visual Studio Team Foundation Server (TFS) 2012 server.

The lead developer uses a large third-party library named Fabrikam. This utility requires thousands of files that none of the other developers use.

You need to meet the following requirements:

Prevent Fabrikam files from being retrieved by the other developers.

Retrieve all files, including Fabrikam, for the lead developer.

What should you do?

A. • Have each developer create a workspace mapping to root folder of the project.

• Cloak the Fabrikam folder in the lead developer's workspace.

B. • Have each developer create a workspace mapping to root folder of the project.

• Cloak the Fabrikam folder in every team member's workspace except the lead developer's.

C. • Have each developer map the Fabrikam TFS folder to the local folder C: ThirdParty.

• Within the workspace settings, ensure all other folders are cloaked.

D. • Keep the original workspace and within the Source Control Explorer, right-click on the UltraStats node anci seiect tne Map Working Folder option and map it to C: UltraStats.

Correct Answer: B Explanation/Reference: Which two actions should you perform?

Your network environment includes a Microsoft Visual Studio Team Foundation Server 2012 (TFS) server.

Version control is configured with one project collection and two team projects. Some users use 2010 and 2012 clients, such as Visual Studio and Team

Explorer Everywhere.

You need to ensure that users will be prompted by, and can satisfy, the comments check-in policy when using both 2010 and 2012 clients.

Which two actions should you perform? (Each correct answer presents part of the solution. Choose two.)

A. Add the Changeset Comments policy in the team project collection's source control settings.

- B. Add the Changeset Comments policy in the source control settings for each team project.
- C. Install the TFS 2010 Power Tools on all clients.
- D. Install the TFS 2012 Power Tools on all clients and configure the policy by using Team Explorer.

E. Install the TFS 2010 and 2012 Power Tools on the TFS application tier and configure the policy by using Team Foundation Administrator.

Correct Answer: BC

Explanation/Reference:

## **Question 12**

What should you do?

Your network environment includes a multi-tier Microsoft Visual Studio Team Foundation Server (TFS) 2012 server implementation.

A member of the networking team changes the name of a user's computer.

From the user's computer, you need to modify the existing workspace to reflect the new computer name.

What should you do?

A. Execute the following workspaces command to update the machine name: tf workspaces/updateCornputerName: <oldcomputername>/collection:

http: //tea mserver: 8080/tfs/ DefaultCollection.

B. Create a new workspace. Replace the existing workspace with the new one by using the Manage Workspaces window in Source Control Explorer.

C. Execute the following workspace command to update the machine name: tf workspace /computer: <oldcomputername>/ collection: http: // teamserver: 8080/tfs/ DefaultCollection.

D. Open the existing workspace by using the Manage Workspaces window in Source Control Explorer. In the Computer field, enter the new machine name.

Correct Answer: A Explanation/Reference:

#### **Question 13**

What should you do?

Your network environment includes a Microsoft Visual Studio Team Foundation Server (TFS) 2012 server.

You need to be able to trace bugs to the code that addresses the bug.

What should you do?

A. Enable the Work Items check-in policy. In the Edit options of the policy, select Bug from the list of work item types.

B. Enable the Work Items check-in policy. In the Edit options of the policy, select the Active Bugs query.

C. Enable the Work Items check-in policy and request that all developers associate the work item to the appropriate bug at the time of check-in. D. Install the TES 2012 Power Tools on all cluicate and configure the policy by using Tom a Equation:<br>
1. Install the TIS 2010 awed 2012 Power Tools on the 12 S application for and configure the policy by using Tom Fourth

D. Enable the Changeset Comments check-in policy.

Correct Answer: C Explanation/Reference:

# **Question 14**

What should you do?

Your network environment includes a Microsoft Visual Studio Team Foundation Server (TFS) 2012 server. Developers use Visual Studio 2012.

Developers spend a significant amount of time dealing with the improper merging of change sets.

You need to ensure that developers are prevented from encountering merges.

What should you do?

A. • Require all developers to utilize a local workspace.

• Within the Source Control Settings box, select the Enable get latest on check-out option.

B. • Require all developers to utilize a server workspace.

• Within the Source Control Settings box, clear the Enable multiple check-out option.

C. • Require all developers to utilize a server workspace.

• Within the Source Control Settings box, select the Enable get latest on check-out option.

D. • Require all developers to utilize a local workspace.

• Within the Source Control Settings box, clear the Enable multiple check-out option.

Correct Answer: B Explanation/Reference:

# **Question 15**

What should you do?

Your client's network environment includes a Microsoft Visual Studio Team Foundation Server (TFS) 2012 server installed at its main office. TFS Proxy has been installed at a branch office.

You need to reconfigure the TFS Proxy Server to increase the percentage of disk used by the cache.

What should you do?

A. Use the Team Foundation Server Configuration Tool and adjust the percentage of disk used by TFS Server. B. Modify the web.confiq file of the Proxy Server service and increase the value of the PercentageBasedPolicy configuration item. **One this is the control of the comparison of the control of the control of the control of the control of the control of the control of the control of the control of the control of the control of the control of the contro** 

C. Modify the TFS Global Web.confiq file and increase the value of the PercentagebasedPolicy configuration item. D. Modify the TFS Proxy config file and increase the value of the PercentageBasedPolicy configuration item.

Correct Answer: D Explanation/Reference:

# **Question 16**

Which two tools should you use?

Your network environment includes Microsoft Visual Studio Team Foundation Server (TFS) 2012. You are using Microsoft Lab Management (MLM) 2012. Automatic host group provisioning is turned off.

You need to allocate a Microsoft System Center Virtual Machine Manager (SCVMM) 2012 host group to the team project.

Which two tools should you use? Each correct answer presents part of the solution. (Choose two.)

A. TFSConfig.exe with the lab command name

B. Visual Studio 2012 Team Explorer

C. Microsoft Test Manager (MTM)

D. TFS Administration Console

Correct Answer: AD Explanation/Reference:

#### **Question 17**

Which two actions should you perform?

Your network environment includes a Microsoft Visual Studio Team Foundation Server (TFS) 2012 server and Microsoft Lab Management (MLM) 2012.

You need to create a new environment that will support the ability to include a snapshot of the environment in a bug report. Which two actions should you perform? (Each correct answer presents part of the solution. Choose two.)

A. Create a standard environment.

B. Set up Hyper-V virtual machines using a virtual disk.

C. Create an SCVMM environment.

D. Install a test agent on each box in the environment.

E. Set up Hyper-V virtual machines using a physical disk.

Correct Answer: BC Explanation/Reference:

#### **Question 18**

Which mode should you configure TFS?

Your network environment is configured according to the following table:

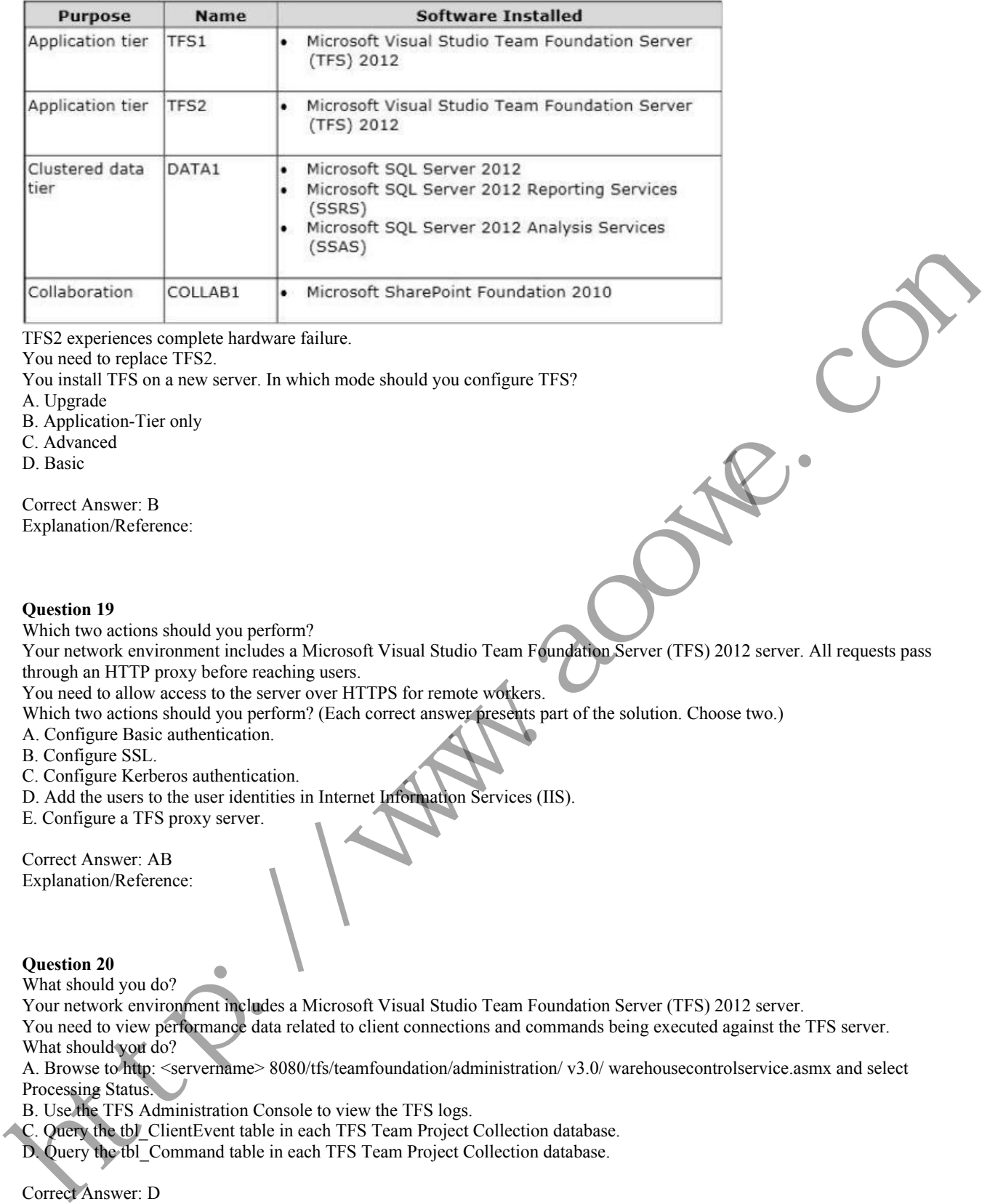

TFS2 experiences complete hardware failure.

You need to replace TFS2.

You install TFS on a new server. In which mode should you configure TFS?

A. Upgrade

- B. Application-Tier only
- C. Advanced

D. Basic

Correct Answer: B Explanation/Reference:

# **Question 19**

Which two actions should you perform?

Your network environment includes a Microsoft Visual Studio Team Foundation Server (TFS) 2012 server. All requests pass through an HTTP proxy before reaching users.

You need to allow access to the server over HTTPS for remote workers.

Which two actions should you perform? (Each correct answer presents part of the solution. Choose two.)

A. Configure Basic authentication.

B. Configure SSL.

- C. Configure Kerberos authentication.
- D. Add the users to the user identities in Internet Information Services (IIS).

E. Configure a TFS proxy server.

Correct Answer: AB Explanation/Reference:

#### **Question 20**

What should you do?

Your network environment includes a Microsoft Visual Studio Team Foundation Server (TFS) 2012 server.

You need to view performance data related to client connections and commands being executed against the TFS server. What should you do?

A. Browse to http: <servername> 8080/tfs/teamfoundation/administration/ v3.0/ warehousecontrolservice.asmx and select Processing Status.

B. Use the TFS Administration Console to view the TFS logs.

C. Query the tbl\_ClientEvent table in each TFS Team Project Collection database.

D. Query the tbl\_Command table in each TFS Team Project Collection database.

Correct Answer: D Explanation/Reference:

**Question 21** What should you do? Your network environment is configured according to the following table:

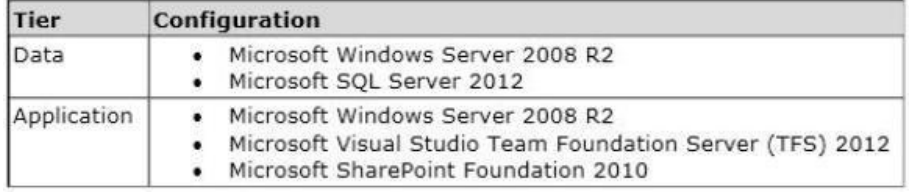

The data tier is configured to use SQL Server Reporting Services (SSRS) and SQL Server Analysis Services (SSAS). The data tier currently does not contain a database named TFS\_Analysis.

You need to rebuild the data warehouse, including the SSRS and SSAS databases.

What should you do?

A. Log on to the application-tier server, then rebuild and redeploy the data warehouse cube by using SQL Server Business Intelligence Studio.

B. Log on to the application-tier server and run the TFSConfig.exe Rebuild Warehouse /analysisServices /

ReportingDataSourcePassword: <password> command.

C. Log on to the application-tier server. From the Reporting node in the TFS Administration Console, select the Start Rebuild option.

D. Log on to the database-tier server and rebuild the data warehouse using SQL Server Management Studio. E. Log on to the database-tier server, then rebuild and redeploy the data warehouse cube by using SQL Server Business Intelligence Studio. A Log on to the application-bit server, then the the log olytope de dua warehouse cube by using SQL Server Business<br>
Intelligence Studio<br>
Recording blues ance the studio compleximation of the response of equation in the T

Correct Answer: C

Explanation/Reference:

# **Question 22**

Which two actions should you perform?

Your network environment includes a Microsoft Visual Studio Team Foundation Server (TFS) 2012 server named Server1, which has a single team project collection containing a number of team projects.

You want to outsource some projects to a third-party development team that will connect to Server1 by using a virtual private network (VPN).

You need to ensure that only the projects the team has access to are available in their team project collection.

Which two actions should you perform? (Each correct answer presents part of the solution. Choose two.)

A. In the TFS Administration Console, select Clone team project collection.

B. Use the TFSConfig.exe collection /attach CollectionDB: ServerName;DatabaseName /clone command to make a copy of the existing team project collection.

C. Use the TFSConfiq.exe collection /attach CollectionDB: ServerName;DatabaseName command to make a copy of the existing team project collection.

D. In the TFS Administration Console, create a new empty team project collection.

E. Use the TFS Integration Platform to copy the required team projects to the new team project collection.

F. In the TFS Administration Console, for both the original and cloned team project collections, delete the team projects the respective teams do not need.

Correct Answer: DE Explanation/Reference:

# **Question 23**

What should you do?

Your network environment includes a Microsoft Visual Studio Team Foundation Server (TFS) 2012 server. You have a development team named Devi that is already using the server.

You hire a second development team named Dev2.

You need to ensure that the development activities of Dev2 are completely isolated from those of Dev1.

What should you do?

A. Use the TFS Administration Console to create a new team project collection for Dev2.

B. Run the TFSConfiq collection /create [name] command.

C. Use the TFS Administration Console to branch a new team project collection for Dev2 from the one used by Dev1.

D. Use Visual Studio Team Explorer 2012 to create a new team project collection for Dev2.

Correct Answer: A Explanation/Reference:

**Question 24** What should you do? Your network environment includes a Microsoft Visual Studio Team Foundation Server (TFS) 2012 server with Microsoft SQL Server 2012 Reporting

Services (SSRS) and Analysis Services (SSAS).

Users report that the data in their reports is out of date.

You need to view the status of the data warehouse. You also need to view the analysis database jobs and see when each last ran successfully.

What should you do?

A. From any computer on the network:

- Browse to http: //<servername> : 8080/tfs/teamfoundation/administration/ v3.0/warehousecontrolservice.asmx
- Invoke the GetProcessingStatus operation.

B. From the TFS server:

• Browse to http : //<servername> : 8080/tfs/teamfoundation/administration/ v3.0/warehousecontrolservice.asmx

• Invoke the GetProcessingStatus operation.

- C. From the Team Foundation Server Administration Console:
- Expand the application-tier tree.

• Select Reporting.

• View the Warehouse Database and Analysis Services Database status.

D. From any computer on the network:

• Use SQL Server Management Studio.

• Connect to the SQL server that hosts the TFS databases.

• Query the TFS configuration database's \_LastUpdatedTime table.

Correct Answer: B Explanation/Reference:

# **Question 25**

What should you do?

Your network environment includes a Microsoft Visual Studio Team Foundation Server (TFS) 2012 server that has separate computers for the application tier and the data tier.

The data-tier computer experiences hardware failure. You restore all the data of TFS on another computer in the network by using a backup.

You need to provide the location of the restored database to the application tier of TFS without reinstalling the application tier. What should you do? **EXERIDENT CONSULT CONSULTERATION CONSULTERATION**<br> **Chrome be the confinemental consultants** (specific consultants)<br>
Consultant is verificated and the state of the methods of the state of the state Reporting<br>
Consultant C

A. Use the Team Foundation Backups node of the TFS Administration Console.

- B. Use the Application Tier node of the TFS Administration Console.
- C. Run the Tfsmqmt.exe configure command.
- D. Run the TfsConfig reqisterDB command.

Correct Answer: D Explanation/Reference:

#### **Question 26**

What should you do?

Your client's network environment includes a Microsoft Visual Studio Team Foundation Server (TFS) 2012 server.

Some users, who do not have client access licenses perform, user acceptance testing.

You need to allow user acceptance testers to only record and view bugs they have raised.

What should you do?

A. Obtain a client access license for these users.

B. Add the users to the Contributors group.

C. Add the users to the Work Item Only View Users group.

D. Set user security to allow Contribute permission to a specific work item query.

Correct Answer: C Explanation/Reference:

#### **Question 27**

Which two actions should you perform?

Your network environment is configured according to the following table:

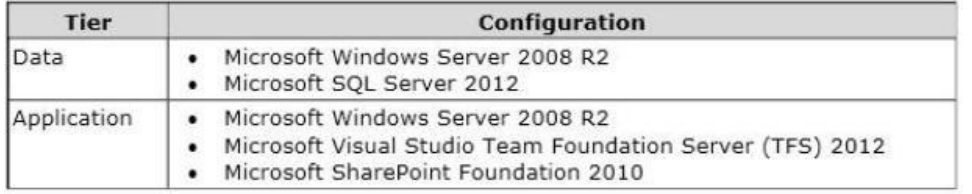

The data tier has been configured to run Microsoft SQL Server Reporting Services (SSRS) in SharePoint Integrated Mode.

You need to configure the TFS environment to support the addition of SSRS Reports.

Which two actions should you perform? (Each correct answer presents part of the solution. Choose two.)

A. Open the report in SQL Server Business Intelligence Development Studio and change the TargetServeruRL property of the report.

B. Log on to the data-tier server and reconfigure SSRS to Native Mode.

C. Log on to the data-tier server and rebuild the TFS data warehouse by using the TFSConfig.exe Rebuild Warehouse /all I ReportingDataSourcePassword : <password> command.

D. Log on to the application-tier server and rebuild the TFS data warehouse by using the TFSConfig.exe RebuildWarehouse / all /

ReportingDataSourcePassword: <password> command.

E. Log on to the application-tier server and reconfigure TFS and SQL Reporting Services integration.

Correct Answer: BE Explanation/Reference:

## **Question 28**

What should you do?

Your network environment includes an on-premise Microsoft Visual Studio Team Foundation Server (TFS) 2012 server. You create a work item custom query named Tasks Exceeding Original Estimate Hours in your My Queries folder.

You need to meet the following requirements:

The query should be available to all team members.

Aggregate results of the query, in the form of total number of work items that match the query, should appear as a tile on the Home page of the Team Web Access client. in the same of the state of the state of the state of the state of the state of the state of the state of the state of the state of the state of the state of the state of the state of the state of the state of the state o

What should you do?

A. From within Team Web Access:

• From the Activities list on the home page, click Publish Query to Team Favorites.

• Select the Tasks Exceeding Original Estimate Hours query from the list overlay.

B. From within Team Explorer:

• From the Activities tab, click Publish Query to Team Favorites.

• Select the Tasks Exceeding Original Estimate Hours query from the list overlay.

C. From within Team Explorer:

• From the My Queries folder, drag the Tasks Exceeding Original Estimate Hours query to the Shared Queries section.

• Drag the query from the Shared Queries section to the Team Favorites section.

D. From within Team Web Access:

• On the Work Items tab of the Work page, drag the query Tasks Exceeding Original Estimate Hour that appears in the My Queries section and add it to Shared Queries section.

• Drag the query from the Shared Queries section to the Team Favorites section.

Correct Answer: C Explanation/Reference

# **Question 29**

What should you do?

Your network environment includes a Microsoft Visual Studio Team Foundation Server (TFS) 2012 server installed at a main office.

A TFS Proxy is installed at the branch office with a default port number.

You need to access TFS from the branch office to add and manage work items.

What should you do?

A. Navigate to the Internet Options of your browser. In the LAN settings area, configure the name of the TFS proxy and enter the port number 8081.

B. Navigate to the Internet Options of your browser. In the LAN settings area, configure the name of the TFS proxy and enter the port number 8080.

C. In the Add/Remove Team Foundation Server dialog box within Visual Studio 2012, enter the name of the TFS server.

D. From the Source Control section of Visual Studio 2012, enter the name of the proxy server and port number 8081.

Correct Answer: C

# **Question 30**

What should you do?

Your network environment includes a Microsoft Visual Studio Team Foundation Server (TFS) 2012 server. Developers use Visual Studio 2012 to maintain a library of commercial .NET components provided for sale by your company. You release new versions quarterly and provide support for the four most recent versions. When issues are logged with previous versions it is timeconsuming for your developers to locate and associate the correct version of debugging symbols and source code.

You need to streamline the process for debugging prior versions of your library.

What should you do?

A. When it is time to deploy each quarterly update, copy the release binaries into version control.

B. Within the build definition, set the Index Sources property to True and provide a path for the symbols. Add this path to the list of symbol file locations in Visual Studio when debugging that particular version.

C. When it is time to deploy each quarterly update, label the source code with the version number being released.

D. Enable IntelliTrace within Visual Studio. Within the build definition, set the IntelliTrace option to True.

Correct Answer: B Explanation/Reference:

# **Question 31**

What should you do?

Your network environment includes a Microsoft Visual Studio Team Foundation Server (TFS) 2012 server.

You are configuring a set of automated build servers for TFS that includes one build controller and four build servers, with TFS Build Agents installed on each. All build servers are configured with the same base set of software.

You have a software component that is licensed for a single build server and can be installed on only one build machine. You need to configure a set of build definitions that rely on this software component to utilize the correct build machine. What should you do?

A. Add the name of the software component and the name of the build agent it is installed on to the Installed Components list in the build controller properties. In the build definition, add the name of the software component to the Required Components list. You accol to streamline the process for dolongsing prior versions of your likeling the reaction and the properties. And this product the streamline is the mean of the streamline in the streamline of the streamline in the

B. Add a tag to the build agent (indicating which machine has the software installed) and reference this tag in the Tags Filter setting for the build definition that uses the software.

C. Add a tag to the build agent (indicating which machine has the software installed) and reference this tag in the Name Filter setting for the build definition that uses the software.

D. Add the name of the software component to the Installed Components list in the build agent properties. In the build definition, add the name of the software component to the Required Components list.

Correct Answer: B

Explanation/Reference:

#### **Question 32**

What should you do from within Microsoft Excel?

You are business analyst. You use MS Excel to add and edit work items of a team project. You store those work items in an offline worksheet.

Recently your team project has been moved to another Team Project Collection.

You need to connect the Microsoft Excel document containing the work items to the new Team Project Collection. What should you do from within Microsoft Excel?

A. • Click the Publishing button on the Work Items group within the Team tab.

• When prompted, select the new name of the Team Project Collection.

B. • Click the Refresh button on the Work Items group of the Team.

• When prompted, select the new name of the Team Project Collection.

C. • Use the Server Connection option in the Configure dropdown of the Work Items group of the Team tab.

• When prompted, select the new name of the Team Project Collection.

D. • Disconnect from TFS from within the Team tab.

• Reconnect to TFS from within the Team tab.

• While reconnecting, provide the new name of the Team Project Collection when prompted.

Correct Answer: C Explanation/Reference:

# **Question 33**

Which three actions should you perform?

Your network environment includes a single Microsoft Visual Studio Team Foundation Server (TFS) 2012 server.

You are using the Default Template to build a solution that will be debugged by using IntelliTrace.

You need to ensure that symbols will be available to IntelliTrace for each build.

Which three actions should you perform? (Each correct answer presents part of the solution. Choose three.)

A. Update the build definition to set IndexSources to True.

B. Set up a UNC path to the symbol location (for example, sharenamesymbols) and grant Full Control permissions to the user account under which the build agent is running.

C. Configure the build trigger for Continuous Integration.

D. Add the UNC path to the build's list of working folders.

E. Update the build definition by configuring the UNC path to Publish Symbols.

Correct Answer: ABC Explanation/Reference:

#### **Question 34**

What should you do?

Your network environment includes a Microsoft Visual Studio Team Foundation Server (TFS) 2012 server. Developers use Visual Studio 2012.

You want to modify the build definition deployment process.

You need to meet the following requirements:

The process will stop new builds from being started while making the modifications.

Builds should queue up while modifications are being made.

Once modifications are complete, all queued builds should be processed.

What should you do?

A. Set the build controller's Processing property to Paused. Once maintenance has been completed, reset the property back to its original value.

B. Set the build definition's Queue Processing property to Paused for each of the build definitions being modified. Once maintenance has been completed, reset the property back to its original value.

C. Set the build definition's Queue Processing property to Disabled for each of the build definitions being modified. Once maintenance has been completed, reset the property back to its original value.

D. Set the build controller's Processing property to Disabled, Once maintenance has been completed, reset the property back to its original value. D. Add to UNCO path to the best correlate is a of working blacks. The particular computer of the state of the state of the state of the state of the state of the state of the state of the state of the state of the state o

Correct Answer: B Explanation/Reference:

#### **Question 35**

What are two possible ways to accomplish this goal?

Your network environment includes a Microsoft Visual Studio Team Foundation Server (TFS) 2012 server.

You create a new project using the default Visual Studio Scrum 2.0 template. You want to inform the product owner when a Product Backlog Item (PBI) is ready for testing.

You need to ensure that when the development of a PBI has been completed, the tester is able to change the state of the item to be Ready for Acceptance Testing. You need to achieve this goal without developing custom code.

What are two possible ways to accomplish this goal? (Each correct answer presents a complete solution. Choose two.)

A. Use the TFSFieldMapping command to map a new state for Product Backlog Item.

B. Use the Visual Studio Process Template editor to modify the Product Backlog Item template.

C. Write a Visual Studio Extension (VSIX) so developers can change the state in Visual Studio.

D. Modify the Product Backlog Item template XML and use the witadmin command to import the modified XML.

Correct Answer: BD Explanation/Reference:

#### **Question 36**

What should you do?

Your network environment includes a Microsoft Visual Studio Team Foundation Server (TFS) 2012 server. Your development team has a Visual Studio solution file that is used to build a software product.

A developer reports that when he retrieves the latest source file to his computer from TFS and performs a build, the build frequently breaks.

You need to provide a solution that prevents check-ins to TFS that will break developers' builds.

What should you do?

A. Configure a Team Build for the project and set the build trigger to Continuous Integration. Then modify the build template to automatically roll back check-ins from failed builds.

B. Configure a Team Build for the solution and set the trigger to Gated Check-in.

C. Configure a Team Build for the solution and set the trigger to Schedule. Then modify the build template to automatically roll back check-ins from failed builds.

D. Configure a Team Build for the project and set the build trigger to Continuous Integration.

Correct Answer: B Explanation/Reference:

#### **Question 37**

What should you do?

Your network environment includes a Microsoft Visual Studio Team Foundation Server (TFS) server.

You are performing capacity planning for three teams of developers. Each team is developing a different software module Developers belong to only one team. **Question 37**<br>
West stead you necket continuumnt includes a Microsoft Visual Stadio I can from abit of sever (IFS) screer.<br>
You necket continuumnt includes a Microsoft Visual Stadio I can from abit color term is developer

You need to ensure that team members can edit only the work items of the module on which they are working. What should you do?

A. • Create three teams under the Team Project for team members of three modules.

• On the Security tab of the team give Edit work items in this node permission to that team for the corresponding area.

• Deny that permission to other two teams.

B. • Create three TFS groups at the Team Project level for team members of three modules.

• Create three areas for the three modules.

• For each area, on the Permissions tab of the groups, give Edit work items in this node permission to the group corresponding to that area.

• Deny that permission to other two groups.

C. • Create one TFS group at the Team Project level for the team members of the three modules.

• Create three areas for the three modules. For each area, give Edit work items in this node permission to the group.

D. • Create three teams under the Team Project for team members of three modules.

• For each area corresponding to the team, give Edit work items in this node permission to that team.

• Deny that permission to other two teams.

Correct Answer: D Explanation/Reference:

#### **Question 38**

What should you do?

Your network environment includes two Microsoft Visual Studio Team Foundation Server (TFS) 2012 servers.

A remote site has two teams. Each team uses a different TFS instance. The developers at the remote site experience poor performance due to network bandwidth issues.

You need to relieve bandwidth by configuring Team Foundation server with the minimal components.

What should you do?

A. • Install an IIS Server at the remote site and add Output Caching Rules to the IIS instance.

• Change user configurations at the remote site to use IIS server.

B. • Install a single TFS Proxy instance at the remote site, adding <Server> tags in TFProxy Proxy.contiq for each server instance.

• Point all users at the remote site to the TFS Proxy server.

C. • Install a third TFS Server and move the projects that are used by the remote team from existing servers to the third server. • Point all users at the remote site to the new server.

D. • Install a TFS Proxy server instance for each project team.

• Point users from each project team at the respective TFS Proxy server.

Correct Answer: B Explanation/Reference:

#### **Question 39**

What should you do?

Your network environment includes a multi-tier Microsoft Visual Studio Team Foundation Server (TFS) 2012 server implementation. Developers use Visual Studio 2012.

Your team has just started developing a very large enterprise-scale application.

You need to create a workspace for the new project that meets the following requirements:

Developers should be able to use Visual Studio 2012 and earlier versions to work with the workspace.

Performance of the workspace should not be degraded when the number of items in the workspace increases. The storage utilization of the developer local hard drive should be as minimal as possible.

What should you do?

A. Create a hybrid workspace.

B. Create a server workspace.

C. Create a server workspace and a Local workspace. Configure synchronization between both, and allow developers to utilize the local workspace.

D. Create a local workspace.

Correct Answer: B Explanation/Reference:

# **Question 40**

What should you do?

Your network environment includes a Microsoft Visual Studio Team Foundation Server (TFS) 2012 server. A user accidentally deletes a file from version control.

You need to restore the deleted file to version control.

What should you do?

A. • Add a file with the same name in the same place in source control as the old file.

• Right-click the file in the source control explorer and select Rollback.

• Roll back the file to a change set right before the file was deleted.

B. • In Visual Studio 2012 click Tools, then click Options.

• Expand the Source Control option, select Visual Studio Team Foundation, and then select Show deleted items in the Source Control Explorer.

• Right-click the file in Source Control Explorer and select Rollback.

• Roll back the file to a changeset right before the file was deleted.

C. • In Visual Studio 2012 click Tools, then click Options.

• Expand the Source Control option and select Visual Studio Team Foundation, then select Show deleted items in the Source Control Explorer.

• Right-click the file in Source Control Explorer and select Advanced, then select Get Specific Version.

• Select a version of the file created right before the file was deleted.

D. • In Visual Studio 2012 click Tools, then click Options.

• Expand the Source Control option and select Visual Studio Team Foundation, then select Show deleted items in the Source Control Explorer.

• Right-click the file in Source Control Explorer and select Undelete.

Correct Answer: D Explanation/Reference:

# **Question 41**

What should you do?

DRAG DROP

Your network environment includes a Microsoft Visual Studio Team Foundation Server (TFS) 2012 server.

A developer has left the company and still has files checked out. The developer's computer is no longer available to undo the checkouts.

You need to undo any checked-out files for the user. You also need to delete the user's workspace.

What should you do? (To answer, move the three appropriate actions from the list of actions to the answer area and arrange them in the correct order.) **Question 40**<br>What should you do?<br>What should you do?<br>What should you do?<br>Now receive convenience the fluid of fit is no vention control.<br>A come of the best provides us the fluid of the toward control.<br>A come of the come

Select and Place:

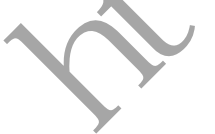

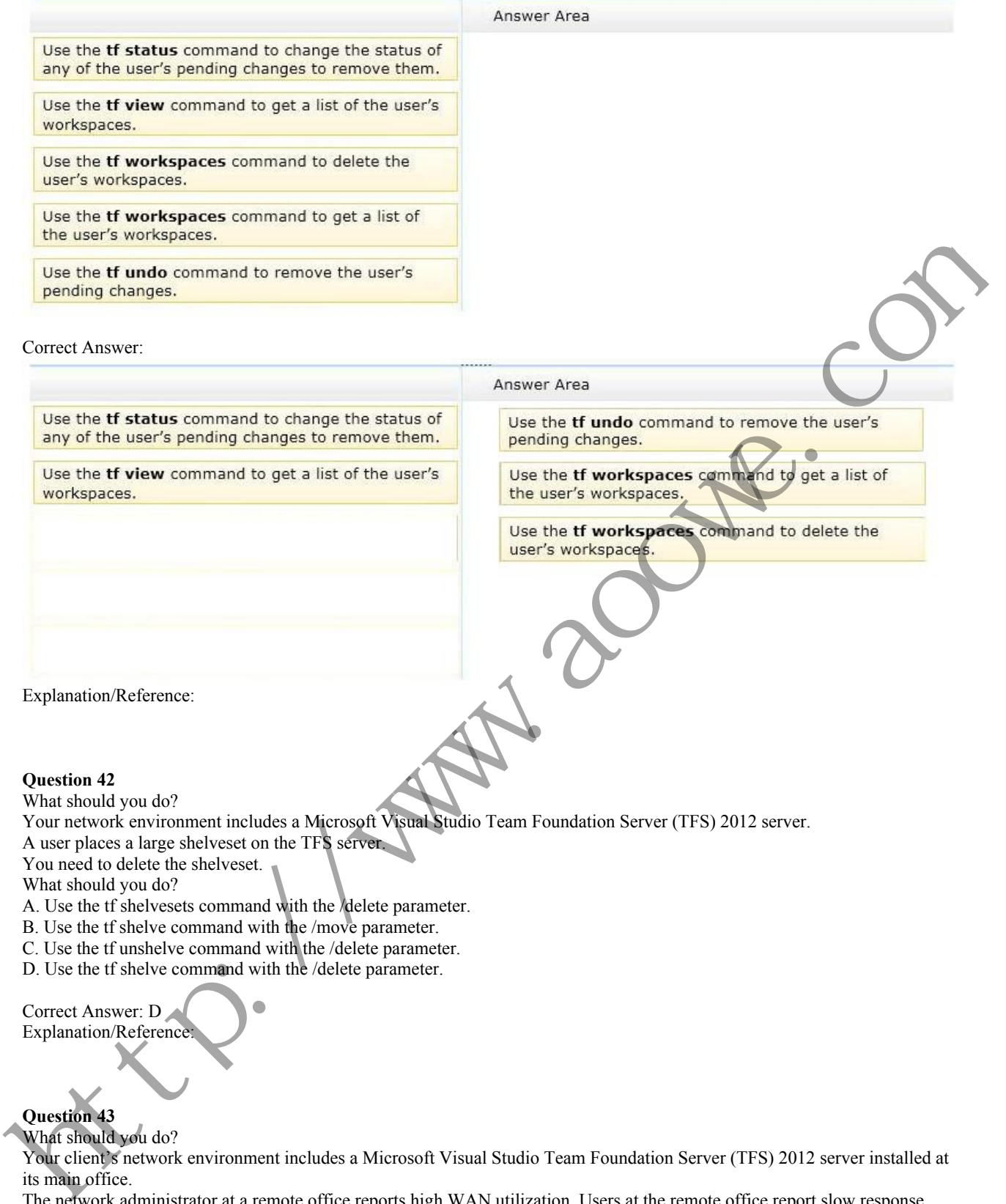

Correct Answer:

Explanation/Reference:

# **Question 42**

What should you do?

Your network environment includes a Microsoft Visual Studio Team Foundation Server (TFS) 2012 server.

A user places a large shelveset on the TFS server.

You need to delete the shelveset.

What should you do?

A. Use the tf shelvesets command with the /delete parameter.

B. Use the tf shelve command with the /move parameter.

C. Use the tf unshelve command with the /delete parameter.

D. Use the tf shelve command with the /delete parameter.

Correct Answer: D Explanation/Reference

# **Question 43**

What should you do?

Your client's network environment includes a Microsoft Visual Studio Team Foundation Server (TFS) 2012 server installed at its main office.

The network administrator at a remote office reports high WAN utilization. Users at the remote office report slow response times when downloading source code.

You need to minimize WAN utilization and improve the response times for downloading source code.

What should you do?

A. Install TFS Server at the remote site and set up database synchronization between the existing TFS Server and the remote site.

B. Install and configure TFS Proxy at the remote site. Point the TFS Proxy to the TFS server and point Team Explorer to the TFS Proxy.

C. Install and configure IIS caching. Point Team Explorer to the IIS server.

D. Install TFS Proxy at the remote site. Configure TFS Proxy to point to the TFS Server and configure each user's Visual Studio Source Control to use the proxy server for file downloads.

Correct Answer: D Explanation/Reference:

#### **Question 44**

What should you do?

Your network environment includes a Microsoft Visual Studio Team Foundation Server 2012 (TFS) server and several TFS 2012 build servers configured.

You need to ensure that developers compile their own code against the latest code before checking their changes into source control.

What should you do?

A. Enable the check-out setting to download the latest copy of an item before checking it out.

B. Create a build definition for the solution with a gated check-in trigger.

C. Create a build definition for the solution with a continuous integration trigger.

D. Create a build definition for the solution with a rolling builds trigger, and configure the Builds check-in policy.

Correct Answer: B Explanation/Reference:

#### **Question 45**

Which two actions should you perform?

Your network environment includes a Microsoft Visual Studio Team Foundation Server (TFS) 2012 server.

The Application Lifecycle Management (ALM) Center of Excellence of your organization has created a ruleset to perform the code analysis of the code being developed.

You need to ensure that all developer's code passes the static code analysis with the custom ruleset at the time of check in. Which two actions should you perform? (Each correct answer presents part of the solution. Choose two.)

A. Under the source control of the team project, check in the .ruleset file.

B. Create a .reg file on your machine to add a registry entry for the Code Analysis policy with the custom ruleset under H KEY\_LOCAL\_MACHINESoftwareMicrosoftVisualStudio1 11.0\_ConfigTeamFoundationSourceControlCheckin Policies. C. Distribute the .reg file that you have created to all developers and request them to run it with elevated privileges. D. Add Code Analysis check-in policy team project source control settings. When prompted, select the custom ruleset file by control.<br>
Nhat should you do?<br>
A realistic the shelle-combined in the latest comparison in the breacting it on<br>
A realistic in the shelle-combine for the substitute of the sheller order in a game density integration in<br>
A

browsing under the source control.

Correct Answer: AD Explanation/Reference:

#### **Question 46**

Which type of workspace should you configure?

Your network environment includes a Microsoft Visual Studio Team Foundation Server (TFS) 2012 server. Your developers use Visual Studio 2012.

Developers frequently work from locations where there is no network connection.

You need to ensure that developers are able to easily compare their current changes to the last version retrieved from version control.

Which type of workspace should you configure?

A. Server

B. Local

C. Server-synchronized

D. Windows Azure

Correct Answer: B Explanation/Reference:

# **Question 47**

What should you do?

Your network environment includes a Microsoft Visual Studio Team Foundation Server (TFS) 2012 server. You create a new build definition and select the Continuous Integration trigger. The build definition runs a build verification test. You discover that the build fails because the build verification test has not passed, even though compilation of the source code succeeds.

You need to prevent further check-ins until the code passes the build verification test and the build succeeds. What should you do?

A. Enable the Builds check-in policy.

B. Configure the build definition's source control folders to be read-only for the other developers.

C. Enable the Testing check-in policy. Select the same test that is used as the build verification test to be run and passed for the check-in to succeed.

D. Configure the server-side check-in event handler to roll back if the earlier build has failed.

Correct Answer: A Explanation/Reference:

### **Question 48**

What should you do?

Your network environment includes a Microsoft Visual Studio Team Foundation Server (TFS) 2012 server. Your development team uses Visual Studio 2012.

You store specialized design files within your Visual Studio solution by using version control. These design files are stored in a proprietary binary format and use the filename extension .dzn.

You need to meet the following requirements:

Ensure that all developers can modify these design files.

Prevent multiple check-outs on all .dzn files.

Ensure that all other file types can be edited by multiple developers at the same time.

What should you do?

A. Within the Source Control Explorer, right-click each .dzn file and uncheck the Allow multiple check outs option.

B. Add a new file type for .dzn to the Team Project Source Control Settings and clear the Enable file merging and multiple check out checkbox.

C. Within the Visual Studio Options dialog box for Source Control, add the .dzn extension to the Prevent multiple check-outs for the following file types list in the Visual Studio Team Foundation server node.

D. Add a new file type for .dzn to the Team Project Collection Source Control Settings and clear the Enable file merging and multiple check out checkbox.

Correct Answer: D Explanation/Reference:

#### **Question 49**

Which of the following diagrams shows the correct architecture for solving this problem?

Your network environment includes a Microsoft Visual Studio Team Foundation Server (TFS) 2012 server. Your TFS environment currently consists of a single team project collection (TPC) named DevTPC, one build controller named BC-1, and one build agent named BA-1.

You need to create a separate TFS test environment by cloning your existing environment. You need to achieve this goal by utilizing as few new TFS services as possible.

Which of the following diagrams shows the correct architecture for solving this problem?

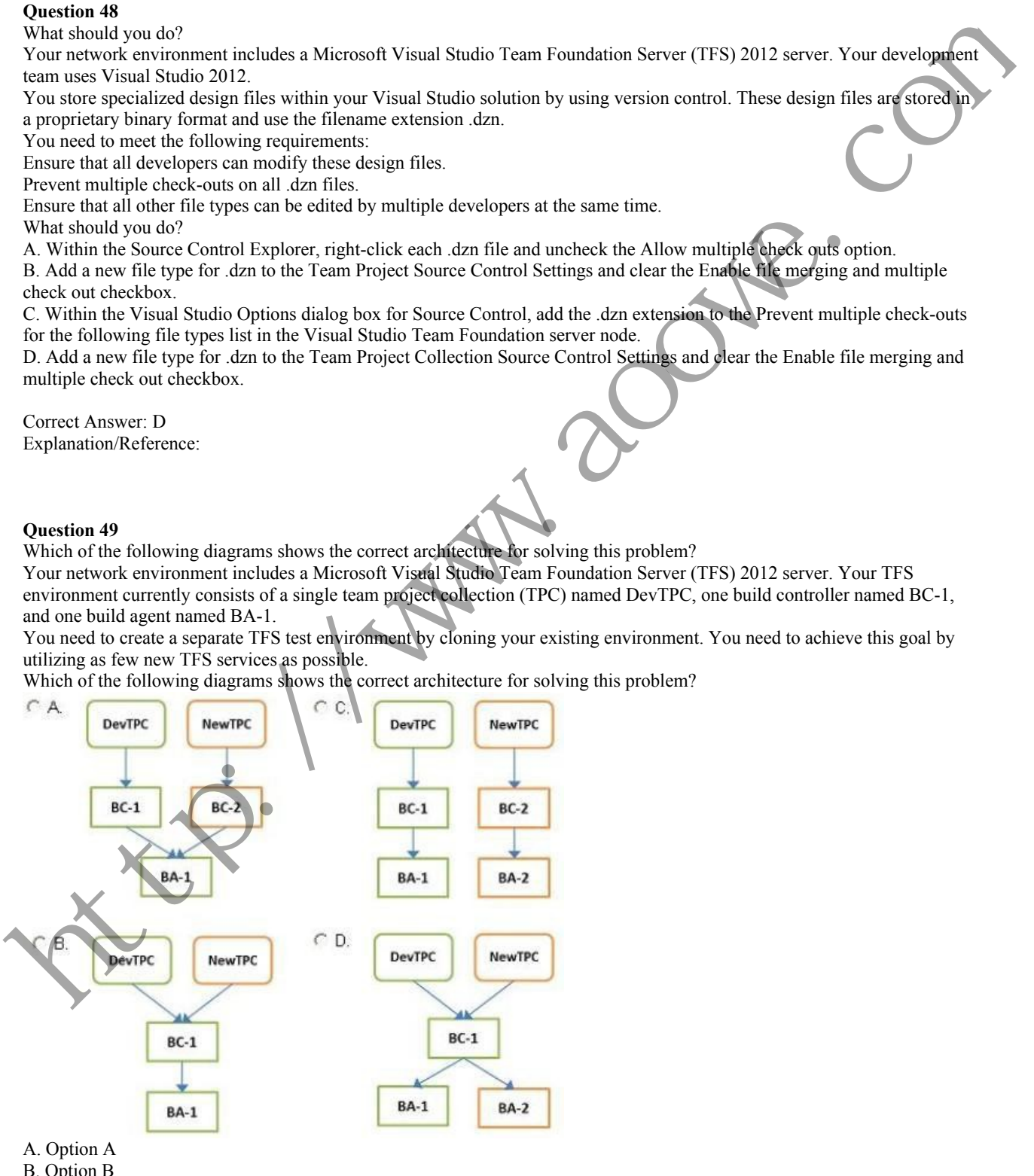

B. Option B

# C. Option C

D. Option D

Correct Answer: C Explanation/Reference:

#### **Question 50**

What should you do?

Your client's network environment includes a Microsoft Visual Studio Team Foundation Server (TFS) 2012) server installed at its main office. Branch offices have limited bandwidth connecting to the main office.

Client team members at one of the branch offices report that it is taking too long to retrieve files from source control. You need to speed up the source control access for their most commonly accessed files.

What should you do?

A. • Install a SQL server at the remote office and configure replication of the source control database from the main office to the SQL server at the remote office.

• Install and configure a TFS proxy server at the remote office to use the replicated database.

• Configure all the clients at the remote office to use the new proxy server

B. • Install a new TFS instance at the remote office and configure it to sync with the main office.

• Configure all the clients at the remote office to connect to the new TFS instance.

C. • Install and configure a TFS proxy server at the remote office.

• Configure all the clients at the remote office to use the new proxy server.

D. • Install and configure a TFS proxy server at the remote office.

• Run the TFSConfig.exe command to redirect remote users to the TFS proxy server based on IP address.

• Install and configure a TFS proxy server at the remote office.

• Run the TFS Admin Console command to redirect remote users to the TFS proxy server based on IP address.

Correct Answer: C Explanation/Reference:

#### **Question 51**

What should you do?

DRAG DROP

Your network environment is configured according to the following table:

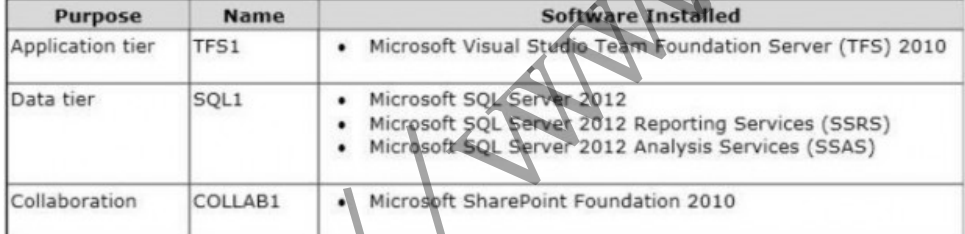

You do not have budget to install a new machine.

You need to perform an in-place upgrade of your TFS1 server from TFS 2012.

What should you do? (To answer, move six appropriate actions from list of actions to the answer are and arrange them in the correct order)

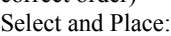

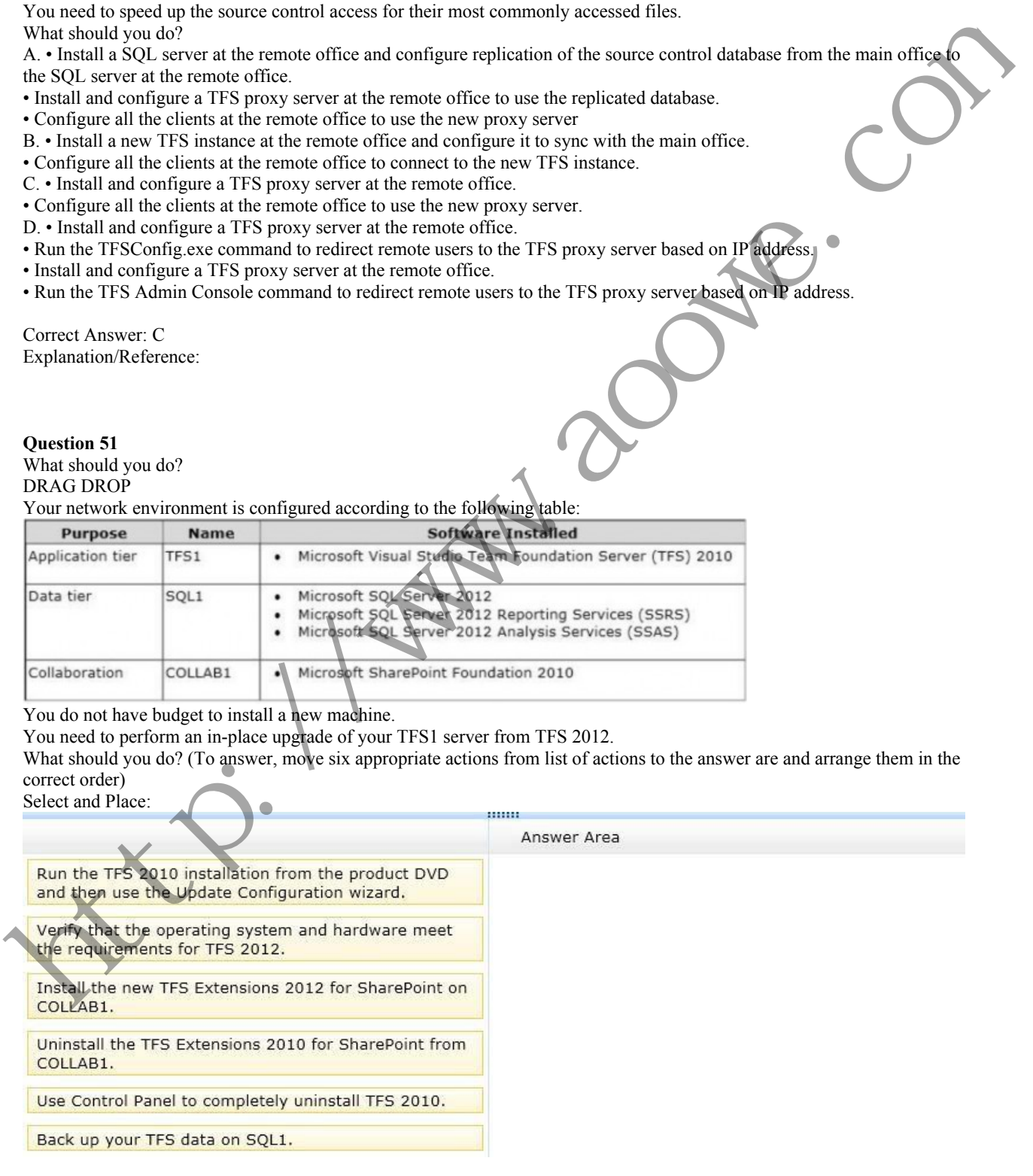

Correct Answer:

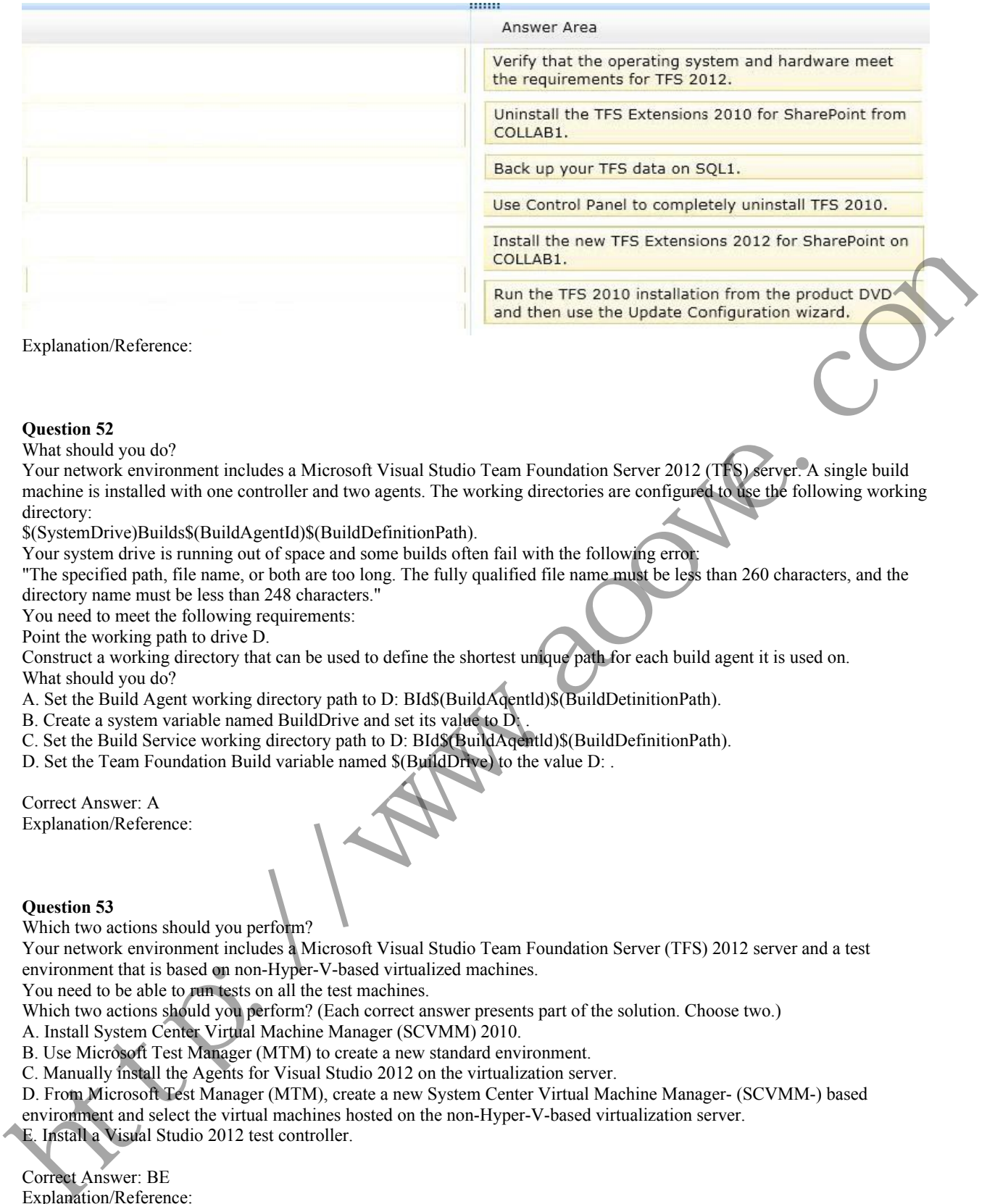

Explanation/Reference:

# **Question 52**

What should you do?

Your network environment includes a Microsoft Visual Studio Team Foundation Server 2012 (TFS) server. A single build machine is installed with one controller and two agents. The working directories are configured to use the following working directory:

\$(SystemDrive)Builds\$(BuildAgentId)\$(BuildDefinitionPath).

Your system drive is running out of space and some builds often fail with the following error:

"The specified path, file name, or both are too long. The fully qualified file name must be less than 260 characters, and the directory name must be less than 248 characters."

You need to meet the following requirements:

Point the working path to drive D.

Construct a working directory that can be used to define the shortest unique path for each build agent it is used on. What should you do?

A. Set the Build Agent working directory path to D: BId\$(BuildAqentld)\$(BuildDetinitionPath).

B. Create a system variable named BuildDrive and set its value to D:

C. Set the Build Service working directory path to D: BId\$(BuildAqentld)\$(BuildDefinitionPath).

D. Set the Team Foundation Build variable named \$(BuildDrive) to the value D: .

Correct Answer: A Explanation/Reference:

# **Question 53**

Which two actions should you perform?

Your network environment includes a Microsoft Visual Studio Team Foundation Server (TFS) 2012 server and a test environment that is based on non-Hyper-V-based virtualized machines.

You need to be able to run tests on all the test machines.

Which two actions should you perform? (Each correct answer presents part of the solution. Choose two.)

A. Install System Center Virtual Machine Manager (SCVMM) 2010.

B. Use Microsoft Test Manager (MTM) to create a new standard environment.

C. Manually install the Agents for Visual Studio 2012 on the virtualization server.

D. From Microsoft Test Manager (MTM), create a new System Center Virtual Machine Manager- (SCVMM-) based environment and select the virtual machines hosted on the non-Hyper-V-based virtualization server.

E. Install a Visual Studio 2012 test controller.

Correct Answer: BE Explanation/Reference:

**Question 54** What should you do next? Your network environment is configured according to the following table:

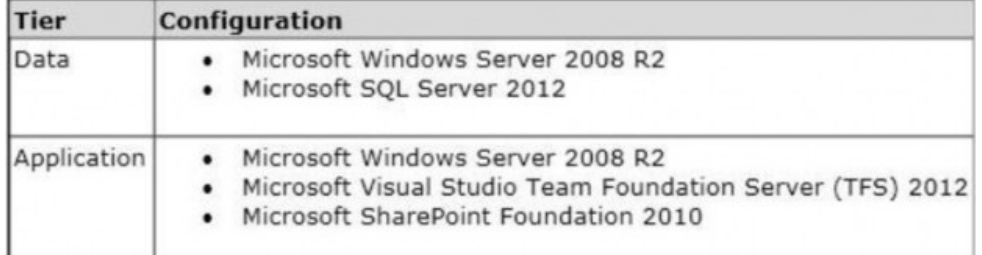

Your TFS environment is configured with the following URLs:

TFS: http: //tfssrv: 8080/tfs

Reporting: http: //tfssrv/reports

SharePoint: http: //tfssrv/sites

You need to configure only the TFS URL to be the following fully qualified domain name (FQDN): http://tfs.contoso.com. You log on to the application-tier server. What should you do next?

A. In the IIS Manager, select TFS Website and configure the host name with the friendly name.

B. In the TFS Administration Console, go to the Change URIs dialog box and enter the friendly URL in the Notification URL text box.

C. In the IIS Manager, select TFS Website and configure the server URL with the friendly name.

D. In the TFS Administration Console, go to the Change URIs dialog box and enter the friendly URL in the Server URL text box.

Correct Answer: B

Explanation/Reference:

# **Question 55**

What should you do?

Your network environment includes a Team Foundation Server (TFS) 2012 named TFS1 that contains two project collections named PC1 and PC2. A build server named Bi is configured with a build controller named C1 and an agent named A1 that runs build definitions created in Pd. Reporting that victims can be a state of the set of the set of the set of the set of the set of the set of the set of the set of the set of the set of the set of the set of the set of the set of the set of the set of the

A development team wants to create a gated check-in build definition on PC2.

You need to perform a supported infrastructure enhancement to run PC2 build definitions.

What should you do?

A. • Add a new build server (B2).

• On the B2 build server, migrate controller C1 and install a new controller (C2) that connects to the PC2 project collection.

• On the Bi build server, configure a second build agent (A2) that uses the C2 controller.

B. • Add a new build server (B2).

• On the B2 build server, install a build controller (C2) that connects to the PC2 project collection.

• On the B2 build server, configure a second build agent (A2) that uses the C2 controller.

C. • On the Bi build server, configure the C1 controller to connect to project collections PC1 and PC2.

• On the Bi build server, update the Al agent to use controllers C1 and C2.

D. • On the Bi build server, configure the C1 controller to connect to project collections PC1 and PC2.

• On the Bi build server, configure a second build agent (A2) that uses the C2 controller.

Correct Answer: B Explanation/Reference

**Question 56**

Which component should you install on the test virtual machine?

Your network environment includes a Microsoft Visual Studio Team Foundation Server (TFS) 2012 server and a virtual test environment that uses Lab

Management 2012 along with System Center Virtual Machine Manager (SCVMM) 2010.

You want to install a test virtual machine that is hosted within a lab environment.

You need to ensure that the test virtual machine can support all the features of Lab Management 2012.

Which component should you install on the test virtual machine?

A. Agents for Visual Studio 2012

B. Visual Studio Build Agent 2012

C. Visual Studio Test Agent 2012

D. Visual Studio Lab Agent 2012

Correct Answer: A Explanation/Reference:

# **Question 57**

What should you do?

Your network environment includes a Microsoft Visual Studio Team Foundation Server (TFS) 2012 server named TFS1. SharePoint and Reporting

Services components are also installed and configured for TFS on the same server.

You need to be able to access the SharePoint Project Portal from the TFS server by using the following URL:

http: //tfs.fabrikam.com.

What should you do?

- A. From the TFS Administration Console, edit the SharePoint Web Application URL.
- B. From Visual Studio Team Explorer, edit the portal settings.
- C. Run the TFSC0nfIg.exe SharePointportal command.

D. From the SharePoint Central Administration website, configure the Alternate Access Mappings.

Correct Answer: D Explanation/Reference:

#### **Question 58**

What should you do?

To support your development team's upgrade from Visual Studio 2010 to Visual Studio 2012, you also upgrade from Team Foundation Server (TFS) 2010 to TFS 2012.

You need to provide a TFS 2012 test environment that:

Includes data and source code from your existing TFS 2010 environment and Allows your developers to test the new TFS 2012 and Visual Studio 2012 features while keeping the current TFS 2010 environment intact. B. From Whatal Studies Coan Explorer, citin to perturb spring the Alternative Access Mapping.<br>
C. Ram the FINCHIPLE central Administration website, comigare the Alternate Access Mapping.<br>
C. Then the Shared on Cockhomed Ka

What should you do? A. Install TFS 2012 side-by-side on the same server as TFS 2010. Point TFS 2012 to the existing database, SharePoint, and SQL Reporting Services.

B. Install TFS 2012 on a new server. Point TFS 2012 to the existing database, SharePoint, and SQL Reporting Services.

C. Clone the existing TFS 2010 environment (including the existing database, SharePoint, and SQL Reporting Services) on new servers and update the internal IDs. Upgrade the cloned environment to TFS 2012.

D. Copy the existing TFS 2010 database, SharePoint, and SQL Server Reporting services to a new set of servers. Install TFS 2012 side-by-side on the same hardware as TFS 2010, and point TFS 2012 to the new servers.

Correct Answer: C Explanation/Reference:

#### **Question 59**

Which version should you install?

You are planning to install a new Microsoft Visual Studio Team Foundation Server (TFS) 2012 server. You need to ensure that the minimum supported version of Microsoft SQL Server is installed.

Which version should you install?

- A. SQL Server 2005
- B. SQL Server 2008 32-bit
- C. SQL Server 2008 64-bit
- D. SQL Server 2008 R2
- E. SQL Server 2012

Correct Answer: D Explanation/Reference:

# **Question 60**

Which service would you perform the following tasks? DRAG DROP

Your network environment includes a Microsoft Visual Studio Team Foundation Server (TFS) 2012 server with one project collection and multiple build machines.

A development team installs and configures a build service on a new build machine.

You need to be able to validate that the installation and configuration meets your organization's requirements and follows its best practices.

At which service would you perform the following tasks? (To answer, drag the appropriate build component to the correct standards- checking task in the answer area. Each build component may be used once, more than once, or not at all.) Select and Place:

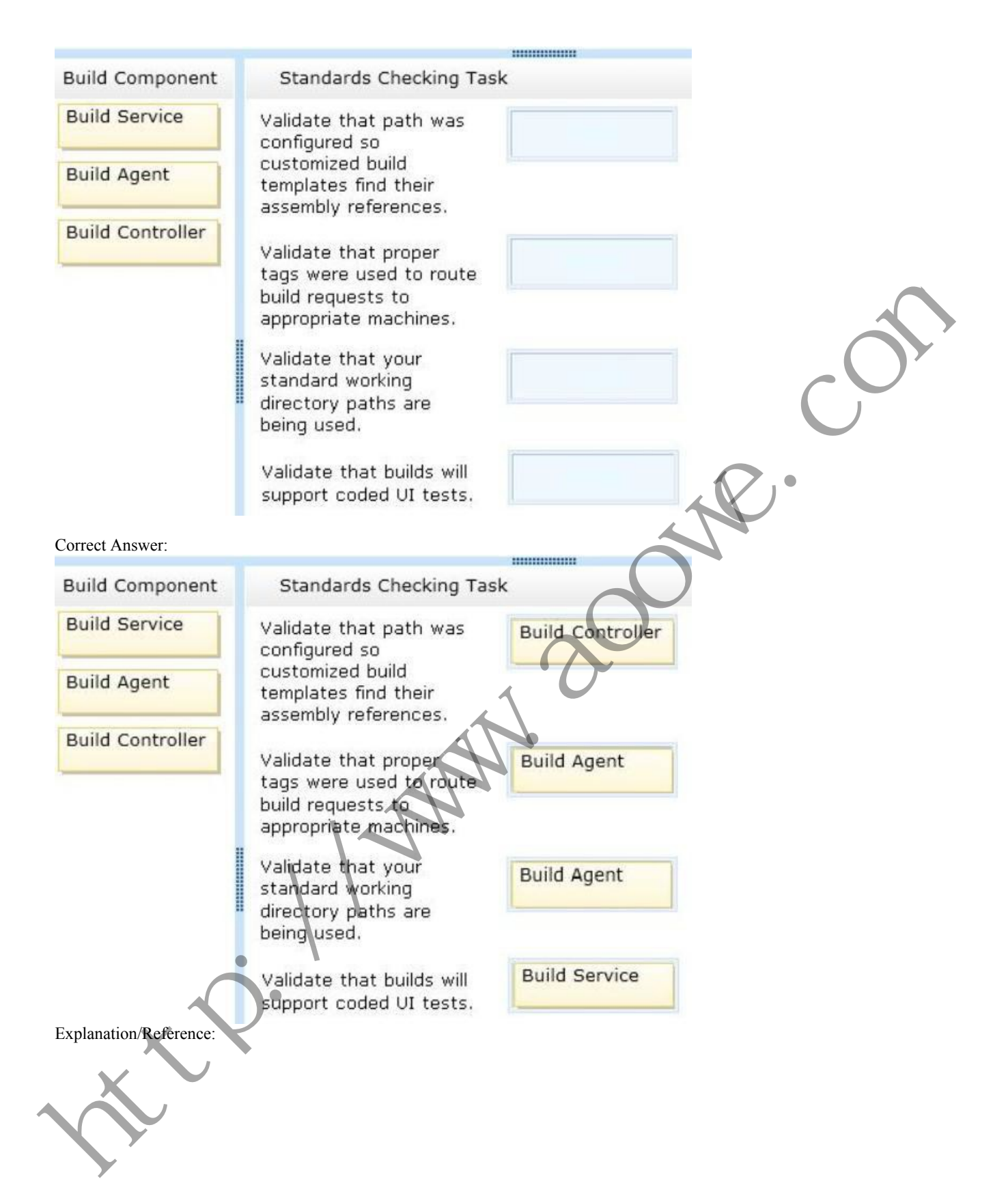